# **Domain Name System**

# History of DNS

- **o** Before DNS
	- ARPAnet
		- *HOSTS.txt* contains all the hosts' information
		- Maintained by SRI's Network Information Center
			- o In SRI-NIC host
	- Problems: Not scalable!
		- Traffic and Load
		- Name Collision
		- **o** Consistency
- **o** Domain Name System
	- Administration decentralization
	- 1984
		- Paul Mockapetris (University of Southern California)
		- $\circ$  RFC 882, 883  $\rightarrow$  1034, 1035
			- o 1034: Concepts and facilities
				- Updated by: 4033, 4034, 4035, 4343
			- o 1035: Implementation and Specification
				- Updated by: 3658, 4033, 4034, 4035, 4343

RFC Sourcebook:

http://www.networksorcery.com/enp/default.htm

# DNS Introduction – DNS Specification

- o Make domain name system as
	- Distributed database
		- Each site maintains segment of DB
		- **Each site open self information via network**
	- Client-Server architecture
		- Name servers provide information (Name Server)
		- Clients make queries to server (Resolver)
	- Tree architecture
		- **Each subtree > "***domain***"**
		- Domain can be divided in to "*subdomain*"

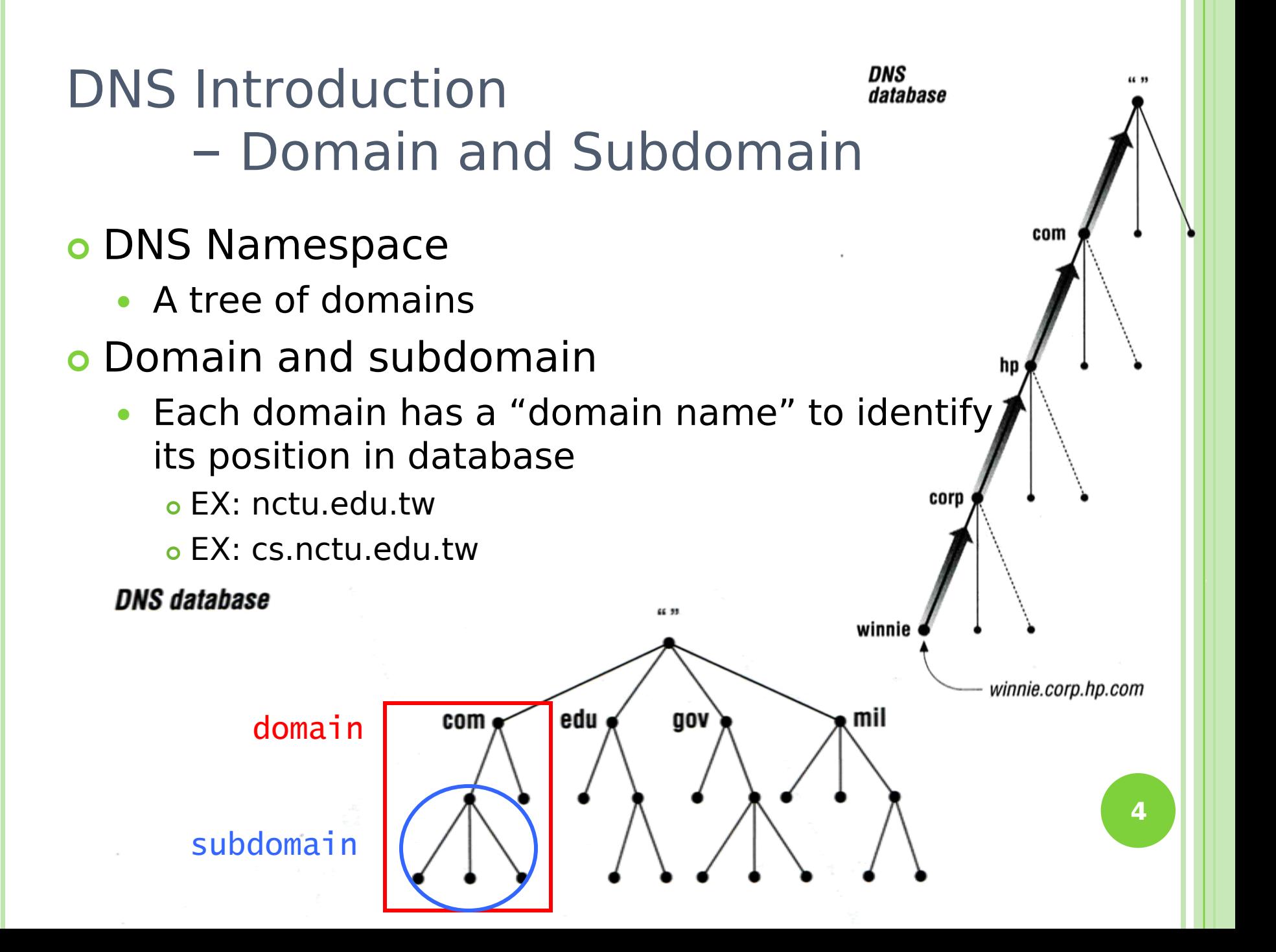

# DNS Introduction – Delegation

#### Administration delegation

 Each domain can delegate responsibility to subdomain

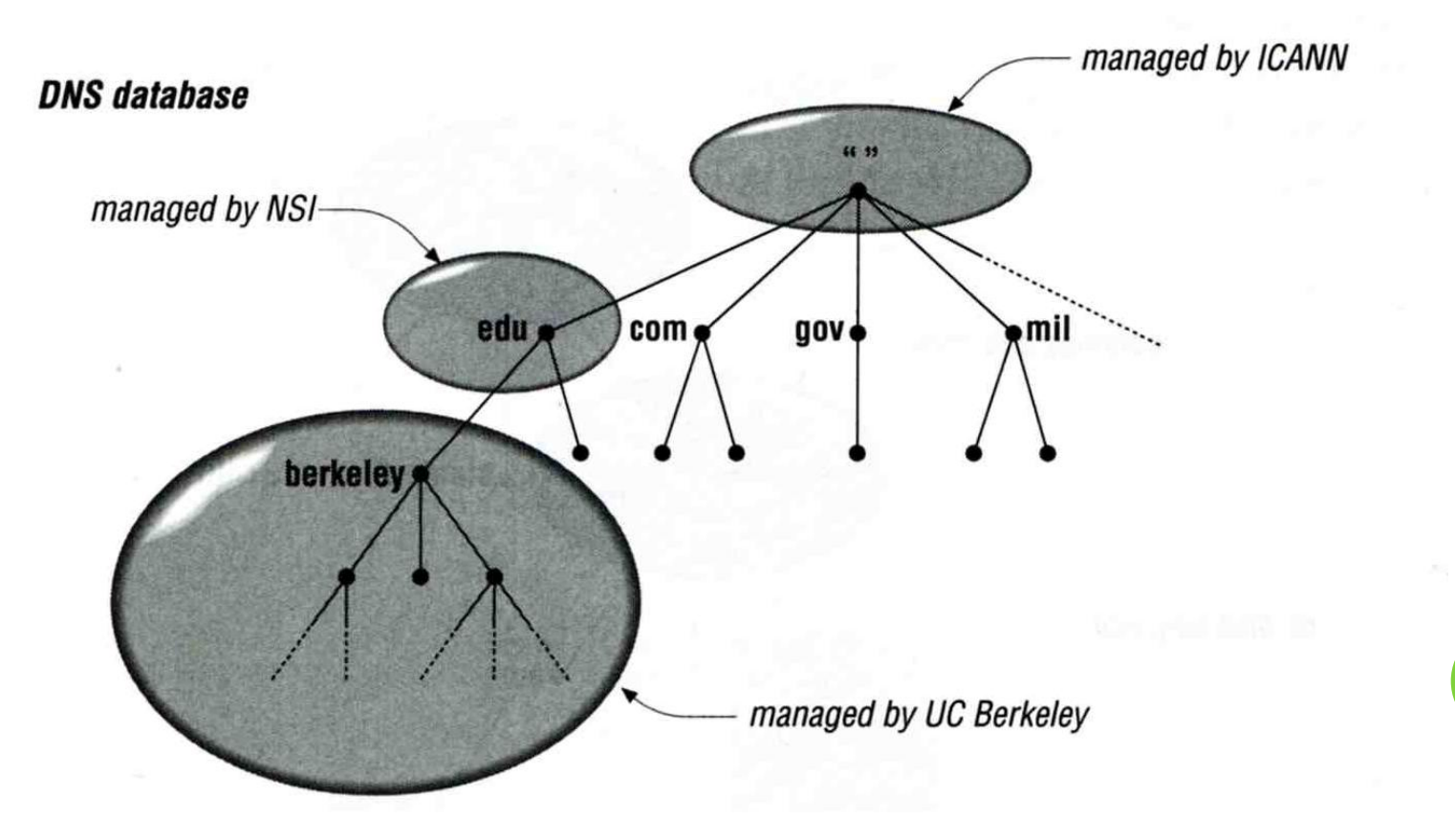

# DNS Introduction – Administrated Zone

#### Zone

 Autonomously administered piece of namespace Once the subdomain becomes a zone, it is independent to it's parent

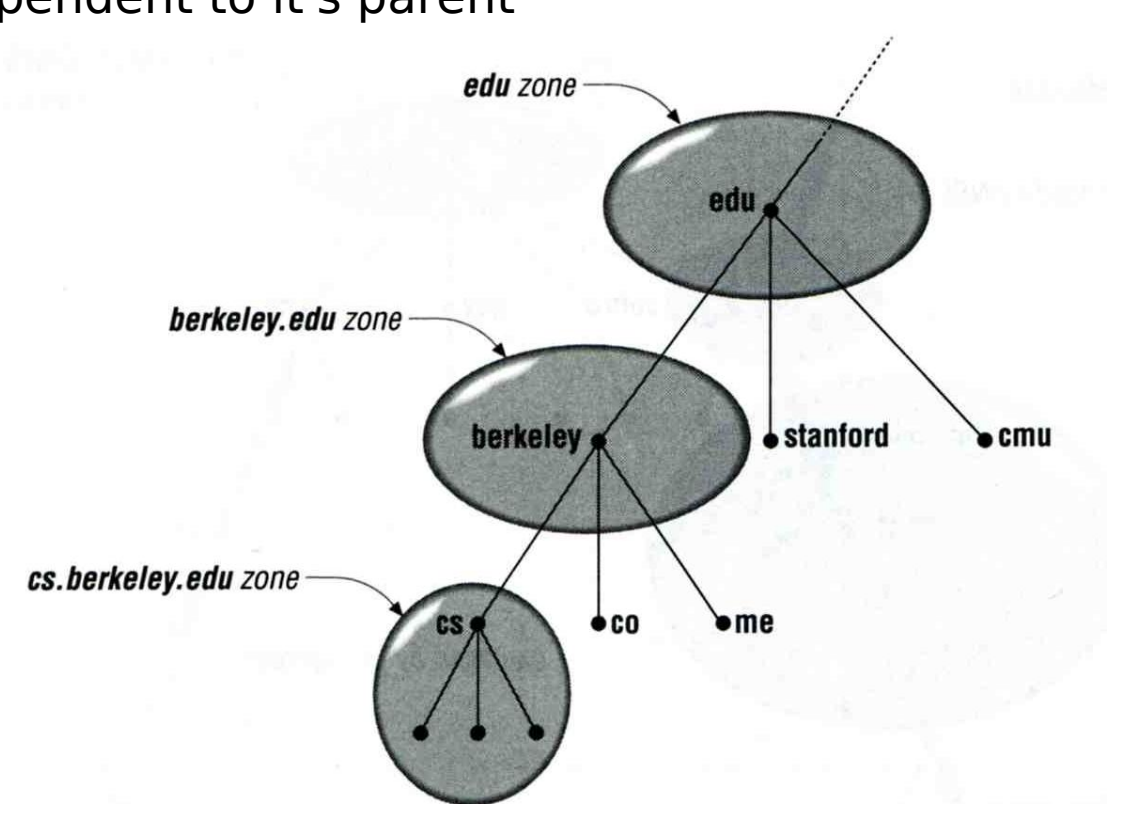

# DNS Introduction

- Implementation of DNS
- o JEEVES
	- Written by Paul Mockapetris for "TOPS-20" OS of DEC

#### o BIND

- **Berkeley Internet Name Domain**
- Written by Kevin Dunlap for 4.3 BSD UNIX OS

# The DNS Namespace (1)

- A inverted tree (Rooted tree)
	- Root with label "."

#### **o** Domain level

- Top-level or First level Child of the root
- Second-level Child of a First-level domain

#### Domain name limitation

- 63-characters in each component and
- Up to 255-characters in a complete name

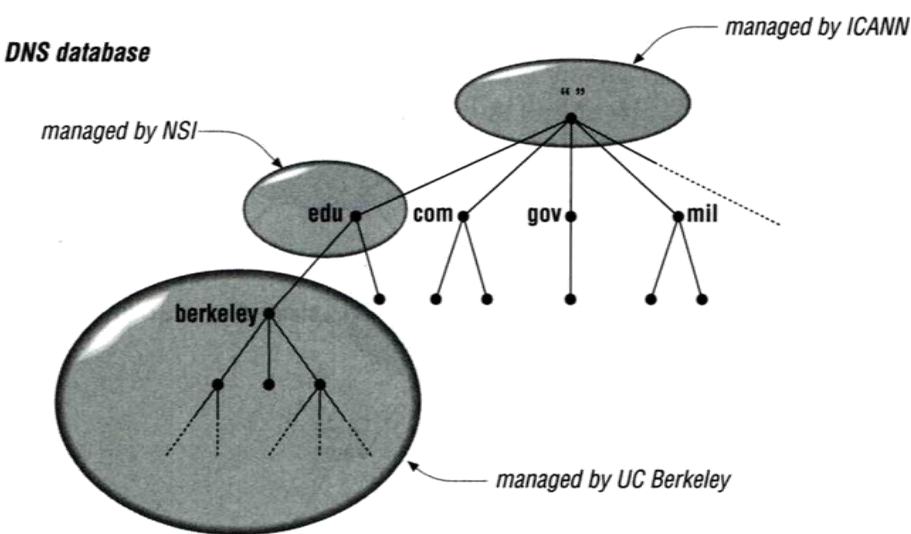

# The DNS Namespace (2)

#### gTLDs

- generic Top-Level Domains, including:
- com: commercial organization, such as ibm.com
- edu: educational organization, such as purdue.edu
- gov: government organization, such as nasa.gov
- mil: military organization, such as navy.mil
- net: network infrastructure providing organization, such as hinet.net
- org: noncommercial organization, such as x11.org
- int: International organization, such as nato.int

ICANN – Internet Corporation for Assigned Names and Numbers http://www.icann.org/

#### The DNS Namespace (3)

o New gTLDs launched in year 2000:

- aero: **for air-transport industry**
- biz: for business
- coop: for cooperatives
- info: for all uses
- museum: for museum
- 
- name: for individuals
- pro: **for professionals**

#### The DNS Namespace (4)

o Other than US, ccTLD

- country code TLD (ISO 3166)
	- $\circ$  Taiwan  $\rightarrow$  tw

 $\circ$  Japan  $\rightarrow$  jp

- Follow or not follow US-like scheme
	- US-like scheme example
		- edu.tw, com.tw, gov.tw
	- Other scheme

co.jp, ac.jp

# The DNS Namespace (5)

#### Zone

Autonomously administered piece of namespace

#### Two kinds of zone files

- Forward Zone files
	- Hostname-to-Address mapping

 $o Fx$ :

bsd1 IN A 140.113.235.131

- Reverse Zone files
	- Address-to-Hostname mapping
	- Ex:

131.235.113.140 IN PTR bsd1.cs.nctu.edu.tw.

# BIND

- BIND
	- the Berkeley Internet Name Domain system
- **o** Main versions
	- BIND4
		- Announced in 1980s
		- Based on RFC 1034, 1035
	- BIND8
		- Released in 1997
		- o Improvements including:
			- o efficiency, robustness and security
	- BIND9
		- Released in 2000
		- **Enhancements including:** 
			- o multiprocessor support, DNSSEC, IPv6 support, etc
	- BIND10
		- o The next generation of BIND
		- o Modularity, Customizability, Clusterization, Integration with customer workflow, Resilience, Runtime control
		- https://www.isc.org/bind10/project

# BIND

– components

- o Three major components
	- named
		- Daemon that answers the DNS query
	- Library routines
		- Routines that used to resolve host by contacting the servers of DNS distributed database
			- Ex: res\_query, res\_search, …etc.
	- Command-line interfaces to DNS
		- **o** Ex: nslookup, dig, hosts

#### BIND  $-$  named  $(1)$

- **o** Categories of name servers
	- Based on a name server's source of data
		- Authoritative: official representative of a zone
			- o Master: get zone data from disk
			- Slave: copy zone data from master
		- Nonauthoritative: answer a query from cache
			- caching: cashes data from previous queries
	- Based on the type of data saved o Stub: a slave that copy only name server data (no host data)
	- Based on the type of answers handed out
		- Recursive: do query for you until it return an answer or error Nonrecursive: refer you to the authoritative server
	- Based on the query path
		- Forwarder: performs queries on behalf of many clients with large cache

## BIND – named (2)

- **o** Recursive query process
	- Ex: query lair.cs.colorado.edu  $\rightarrow$  vangogh.cs.berkeley.edu, name server "ns.cs.colorado.edu" has no cache data

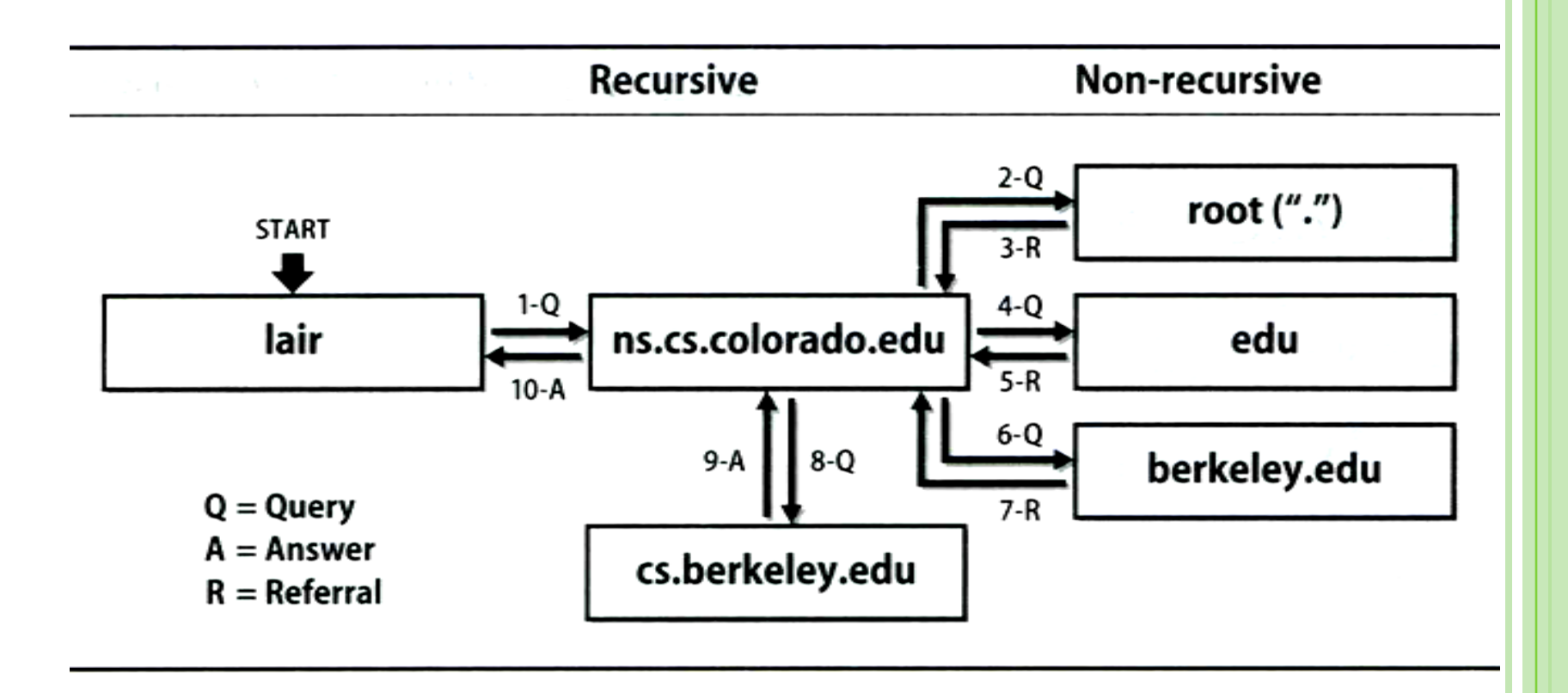

#### BIND – named (3)

- Nonrecursive referral
	- Hierarchical and longest known domain referral with cache data of other zone's name servers' addresses
	- $\bullet$  Fx:
		- Query lair.cs.colorado.edu from a nonrecursive server
		- Whether cache has
			- Name servers of cs.colorado.edu, colorado.edu, edu, root
	- The resolver libraries do not understand referrals mostly. They expect the local name server to be recursive

# BIND

- named (4)
- o Caching
	- Positive cache
	- Negative cache
		- . No host or domain matches the name queried
		- o The type of data requested does not exist for this host
		- o The server to ask is not responding
		- o The server is unreachable of network problem
- o negative cache
	- 60% DNS queries are failed
	- To reduce the load of root servers, the authoritative negative answers must be cached

## BIND

#### – named (5) **o** Root name servers

List in named.root file of BIND (/etc/namedb/named.root)

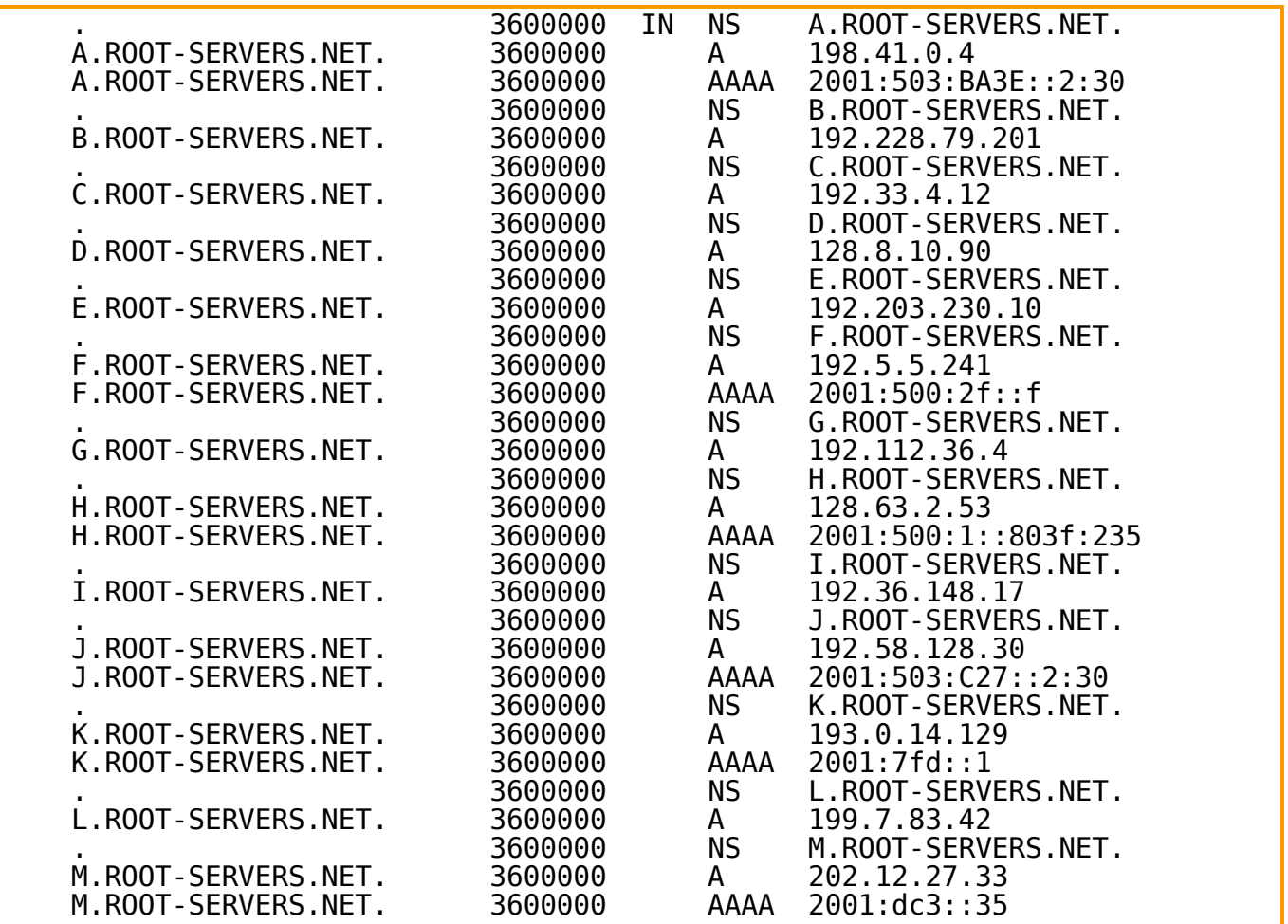

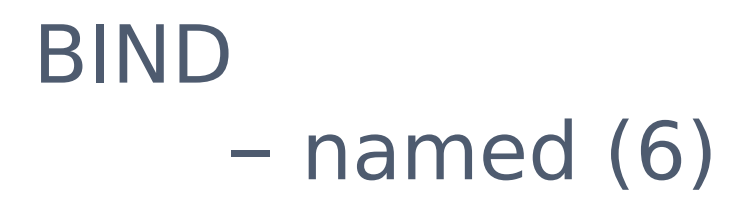

#### o How to arrange your DNS servers?

 $\bullet$  Ex:

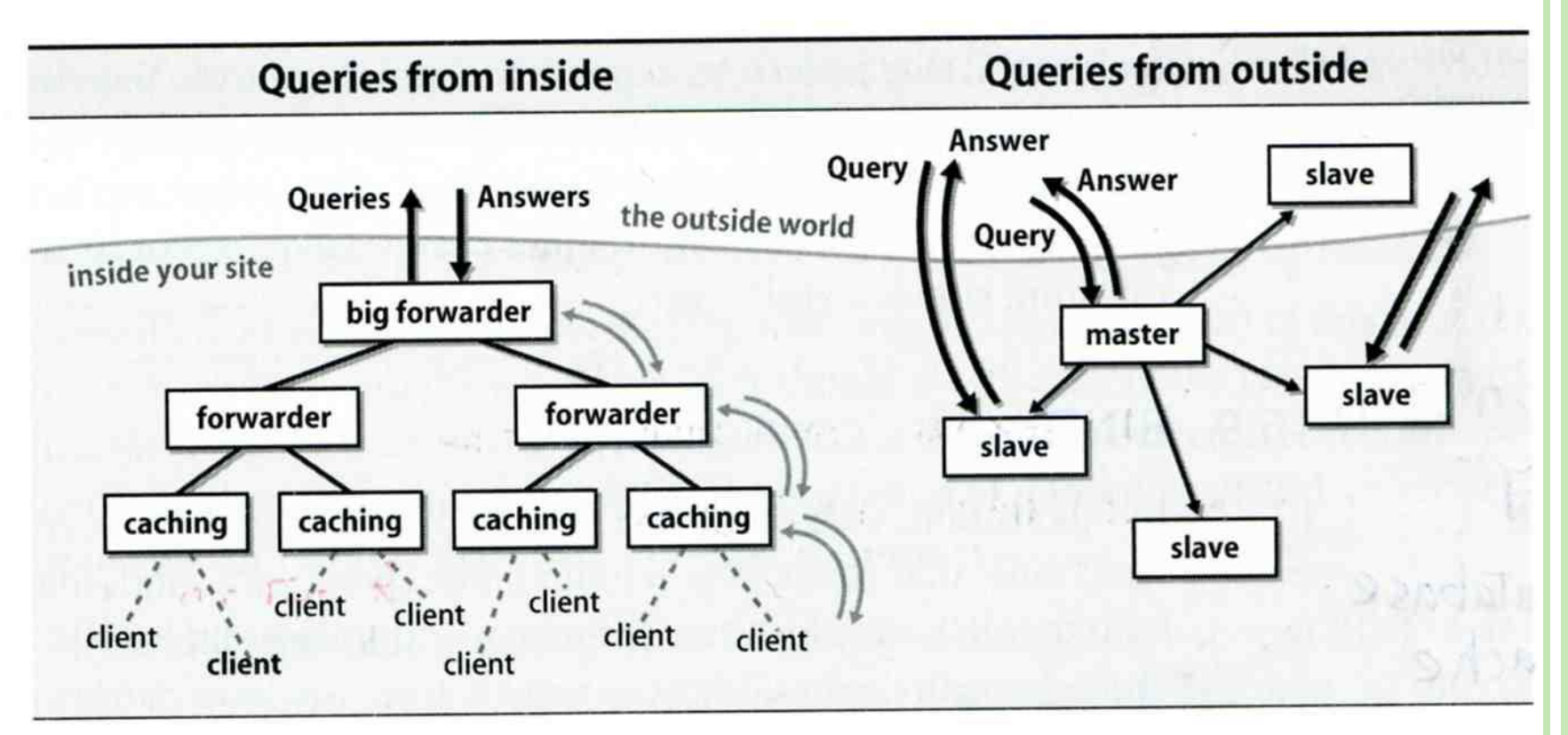

#### The DNS Database

A set of text files such that

- Maintained and stored on the domain's master name server
- Two types of entries Resource Records (RR)
	- Used to store the information of
	- o The real part of DNS database
	- Parser commands
		- Used to modify or manage other RR data

http://en.wikipedia.org/wiki/List\_of\_DNS\_record\_types

# The DNS Database – Parser Commands

- Commands must start in first column and be on a line by themselves
- o \$ORIGIN domain-name
	- Used to append to un-fully-qualified name
- o \$INCLUDE file-name
	- Separate logical pieces of a zone file
	- Keep cryptographic keys with restricted permissions
- \$TTL default-ttl
	- Default value for time-to-live filed of records
- o \$GENERATE start-stop/[step] lhs type rhs
	- Used to generate a series of similar records
	- Can be used in only CNAME, PTR, NS record types **<sup>22</sup>**

### The DNS Database – Resource Record (1)

#### **o** Basic format

- [name] [ttl] [class] type data
	- o name: the entity that the RR describes
	- o ttl: time in second of this RR's validity in cache
	- class: network type
		- IN for Internet
		- CH for ChaosNet
		- HS for Hesiod
- Special characters
	- ; (comment)
	- @ (The current domain name)
	- () (allow data to spam lines
	- \* (wild card character, *name* filed only)

#### The DNS Database – Resource Record (2)

- Type of resource record discussed later
	- Zone records: **identify domains and name servers SOA**

**NS**

• Basic records:

**map names to addresses and route mail**

- $\mathbf{A}$
- **PTR**
- **MX**
- Optional records:

#### **extra information to host or domain CNAME**

- **TXT**
- **LOC**
- **SRV**

#### THE DNS DATABASE – RESOURCE RECORD (3)

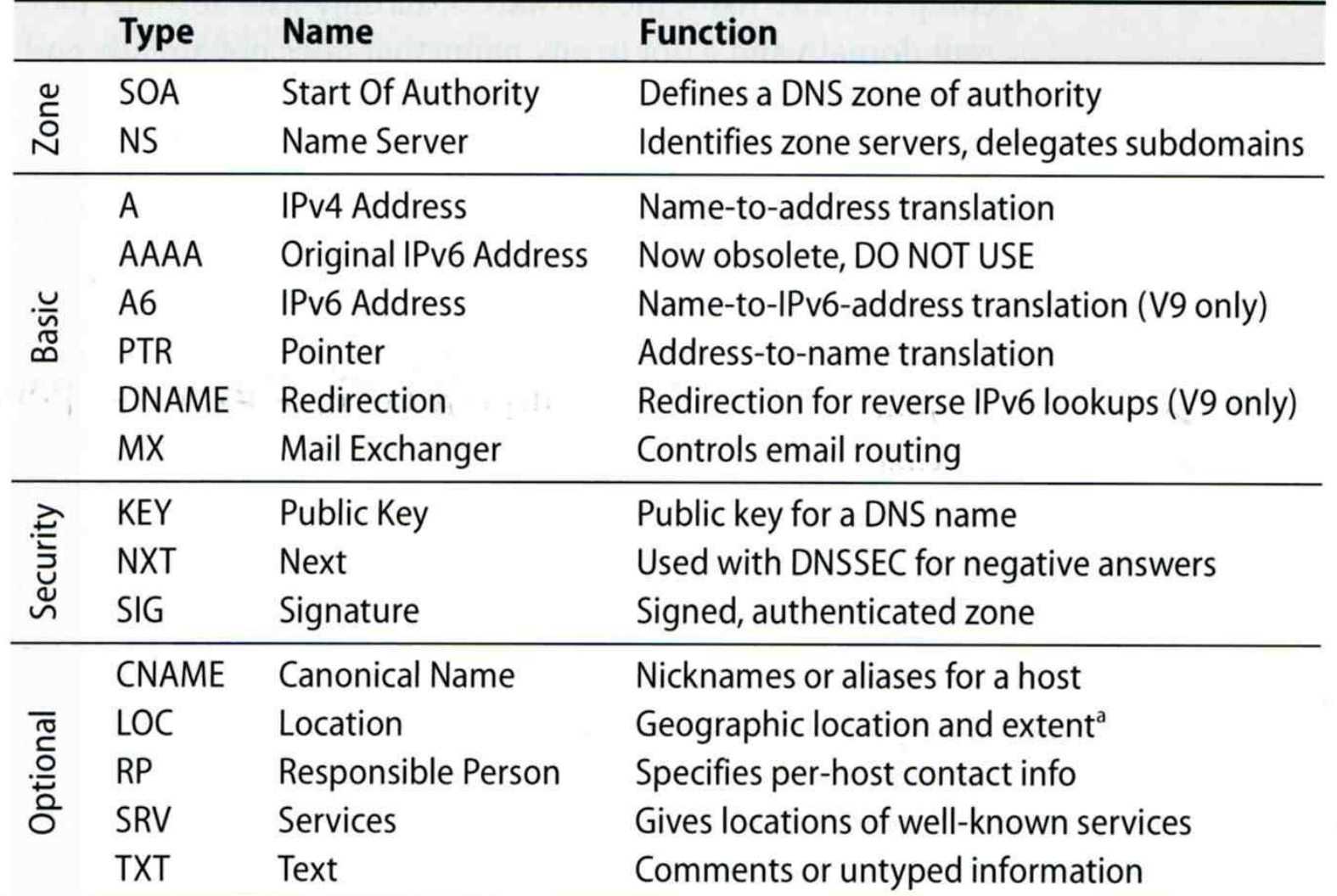

#### The DNS Database – Resource Record (4)

- **o** SOA: Start Of Authority
	- Defines a DNS zone of authority, each zone has exactly one SOA record.
	- Specify the name of the zone, the technical contact and various timeout information
	- Format:
		- **[zone] IN SOA [server-name] [administrator**'**s mail] ( serial, refresh, retry, expire, ttl )**

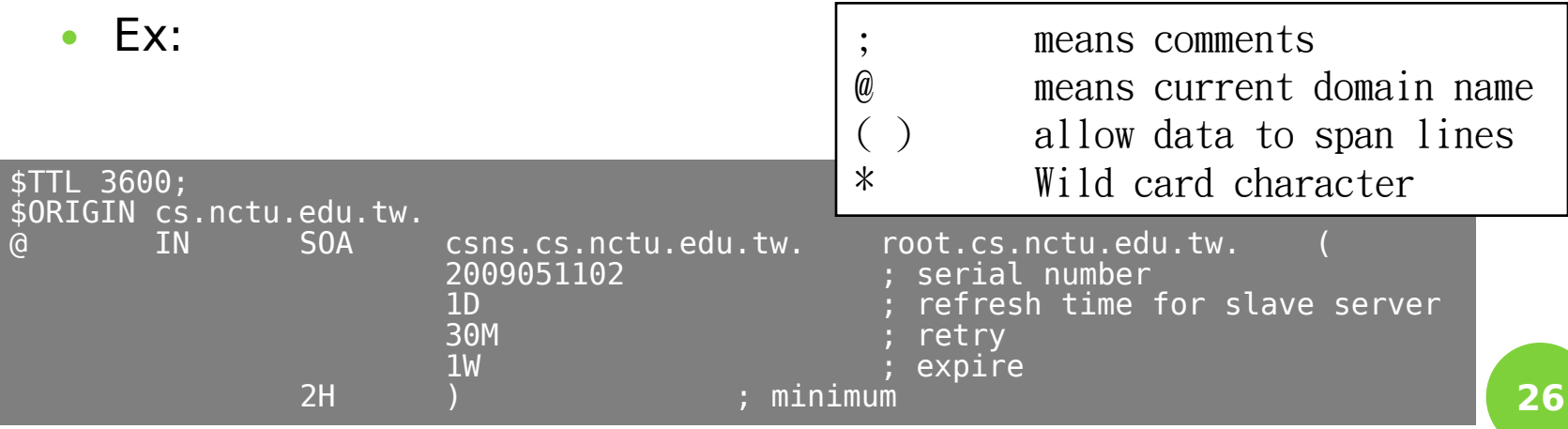

#### The DNS Database – Resource Record (5)

#### o NS: Name Server

- Identify the authoritative server for a zone
- Usually follow the SOA record
- Every authoritative name servers should be listed both in current domain and parent domain zone files
	- Delegation purpose
	- Ex: cs.nctu.edu.tw and nctu.edu.tw

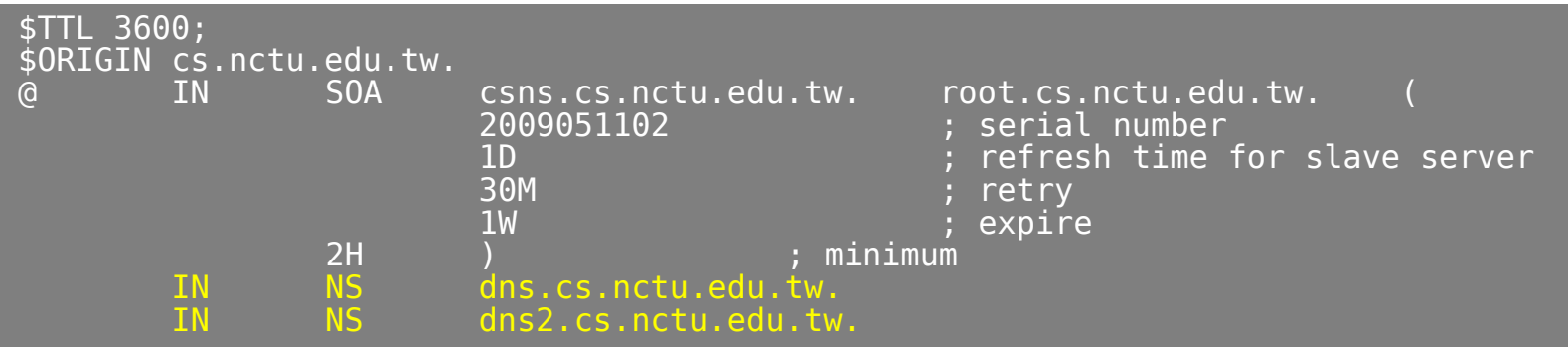

# The DNS Database – Resource Record (6)

- o A record: Address
	- Provide mapping from hostname to IP address
	- $\bullet$  Ex:

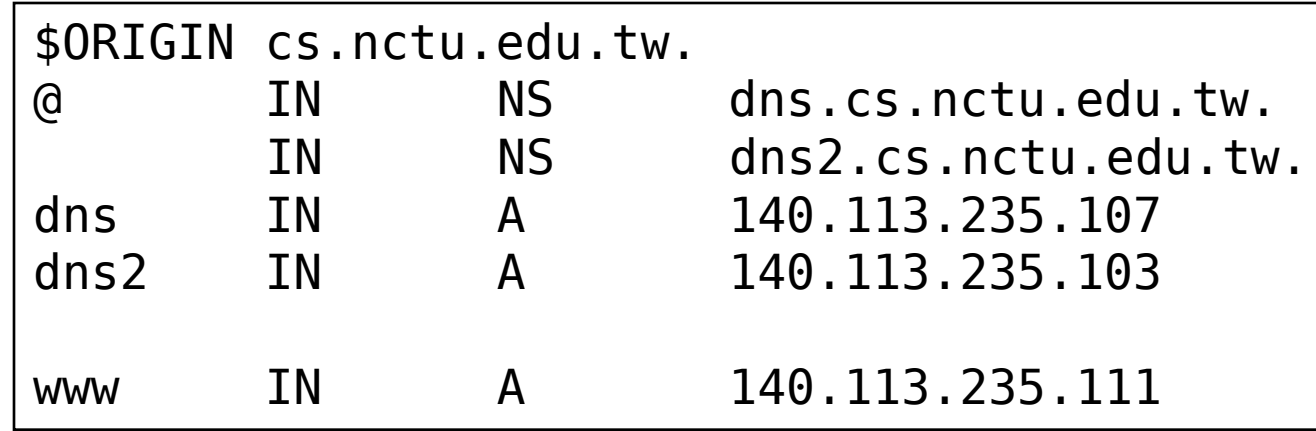

## The DNS Database – Resource Record (7)

#### PTR: Pointer

- Perform the reverse mapping from IP address to hostname
- Special top-level domain: in-addr.arpa
	- Used to create a naming tree from IP address to hostnames

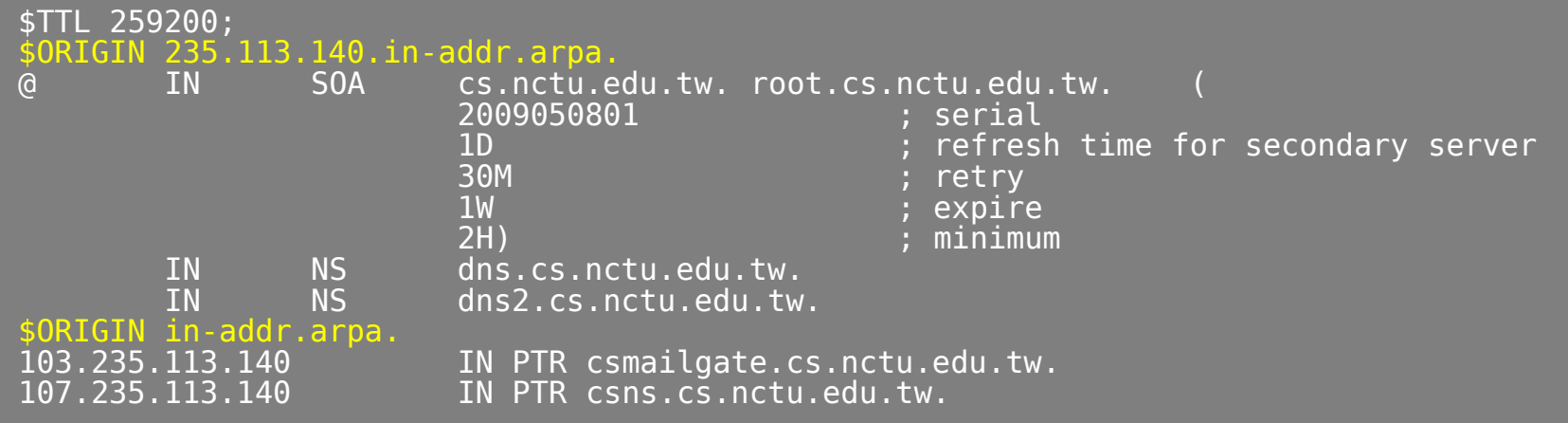

## The DNS Database – Resource Record (8)

#### MX: Mail exchanger

 Direct mail to a mail hub rather than the recipient's own workstation

 $\bullet$  Ex:

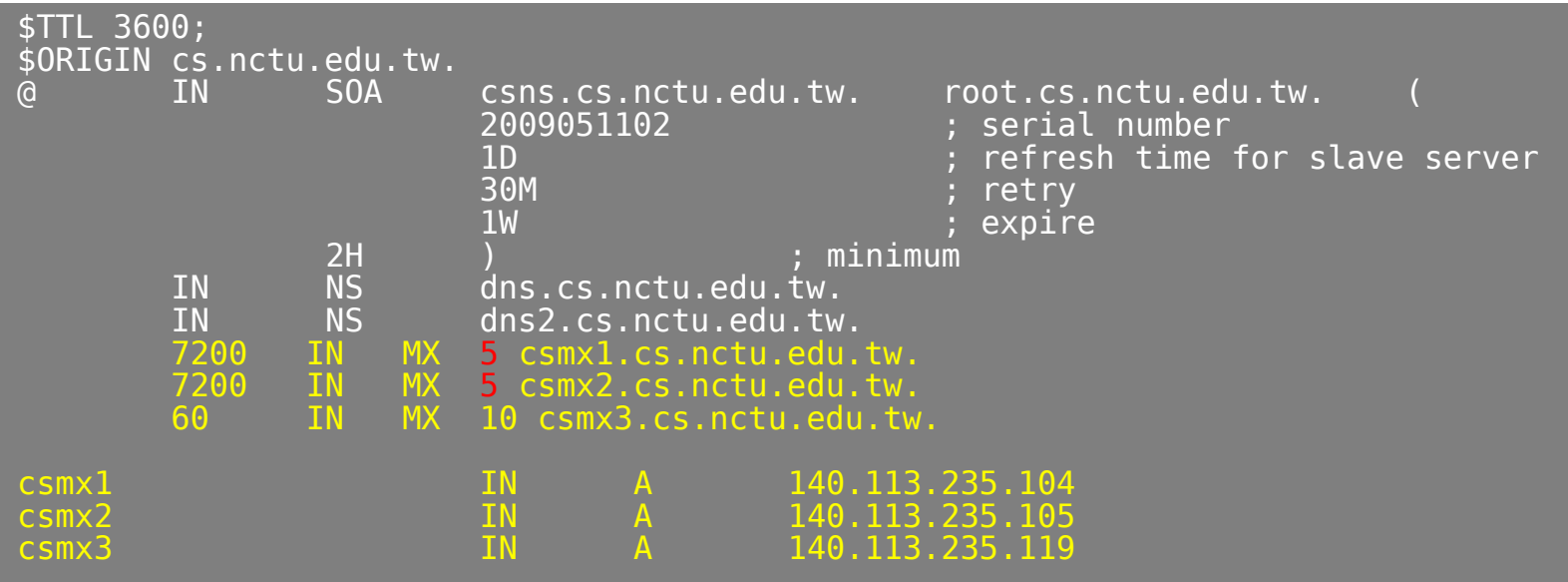

# The DNS Database – Resource Record (9)

#### CNAME: Canonical name

- Add additional names to a host
- CNAME record can nest eight deep in BIND
- $\bullet$  Ex:

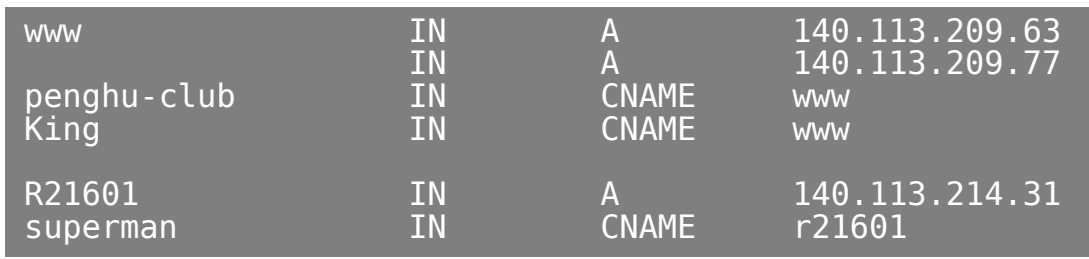

# The DNS Database – Resource Record (10)

#### TXT: Text

• Add arbitrary text to a host's DNS records

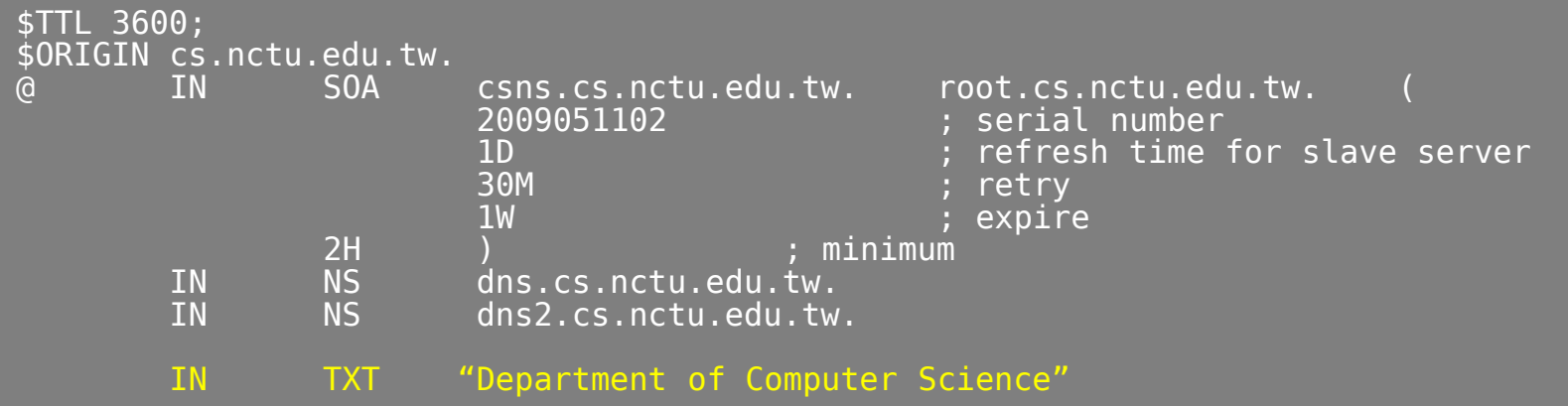

# The DNS Database – Resource Record (11)

- LOC: Location
	- Describe the geographic location and physical size of a DNS object
	- Format:
		- name [ttl] IN LOC latitude longitude [altitude [size [hp [vp]]]]
			- latitude 緯度
			- longitude 經度
			- altitude 海拔
			- o size: diameter of the bounding sphere
			- o hp: horizontal precision
			- vp: vertical precision

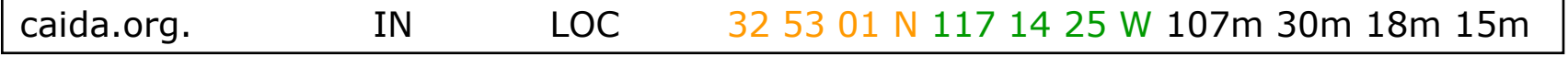

# The DNS Database – Resource Record (12)

#### o SRV: Service

- Specify the location of services within a domain
- Format:
	- \_service.\_proto.name [ttl] IN SRV pri weight port target
- $\bullet$  Ex:

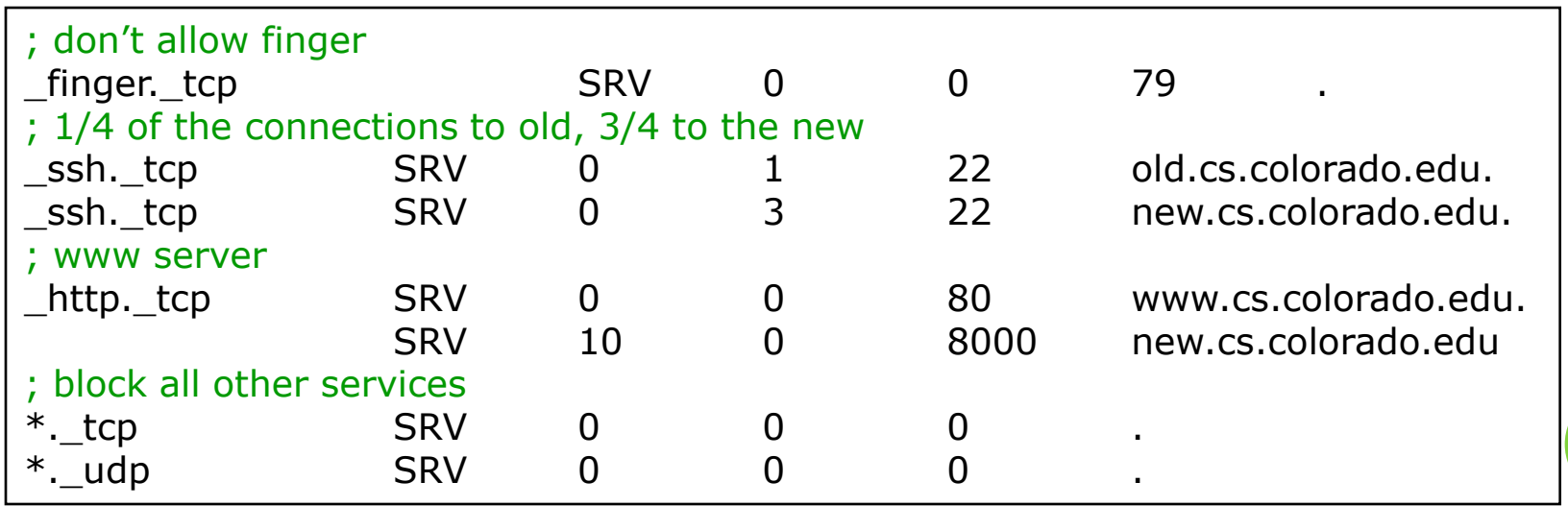

x:~ -lwhsu- dig \_http.\_tcp.update.freebsd.org SRV ;  $\langle \rangle$  =  $\langle \rangle$  =  $\langle \rangle$  =  $\langle \rangle$  =  $\langle \rangle$  =  $\langle \rangle$  =  $\langle \rangle$  +  $\langle \rangle$  +  $\langle$ ;; global options: printcmd ;; Got answer: ;; ->>HEADER<<- opcode: QUERY, status: NOERROR, id: 22121 ;; flags: qr rd ra; QUERY: 1, ANSWER: 6, AUTHORITY: 6, ADDITIONAL: 0 ;; QUESTION SECTION: ; http. tcp.update.freebsd.org. IN SRV ;; ANSWER SECTION: \_http.\_tcp.update.freebsd.org. 3595 IN SRV 1 50 80 update5.FreeBSD.org. \_http.\_tcp.update.freebsd.org. 3595 IN SRV 1 5 80 update1.FreeBSD.org. \_http.\_tcp.update.freebsd.org. 3595 IN SRV 1 10 80 update3.FreeBSD.org. \_http.\_tcp.update.freebsd.org. 3595 IN SRV 1 10 80 update6.FreeBSD.org. \_http.\_tcp.update.freebsd.org. 3595 IN SRV 1 15 80 update2.FreeBSD.org.  $\overline{\phantom{a}}$ http. $\overline{\phantom{a}}$ tcp.update.freebsd.org. 3595 IN ;; AUTHORITY SECTION: org. 35745 IN NS B0.ORG.AFILIAS-NST.org. org. 35745 IN NS B2.ORG.AFILIAS-NST.org. org. 35745 IN NS C0.ORG.AFILIAS-NST.INFO. org. 35745 IN NS D0.ORG.AFILIAS-NST.org. org. 35745 IN NS A0.ORG.AFILIAS-NST.INFO. org. 35745 IN NS A2.ORG.AFILIAS-NST.INFO. ;; Query time: 2 msec ;; SERVER: 127.0.0.1#53(127.0.0.1) ;; WHEN: Wed May 13 18:05:25 2009 ;; MSG SIZE rcvd: 419

## The DNS Database – Resource Record (13)

#### Glue record – Link between zones

- Parent zone needs to contain the NS records for each delegated zone
- Ex: In zone files of nctu, it might contain:

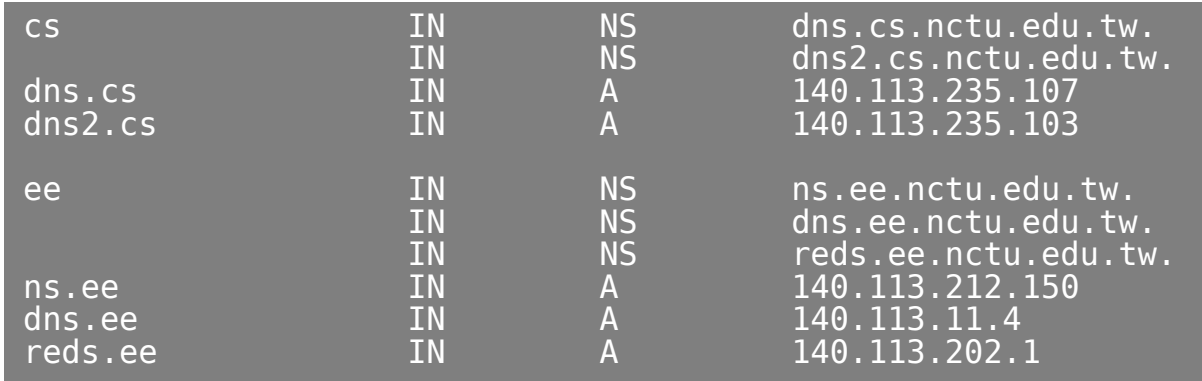

#### **o** Lame delegation

 DNS subdomain administration has delegate to you and you never use the domain or parent domain's glue record is not updated
# **BIND Configuration**

### named in FreeBSD

- **o** startup
	- Edit /etc/rc.conf o named enable="YES"
	- Manual utility command
		- % rndc {stop | reload | flush …}
			- o In old version of BIND, use ndc command
- **o** Configuration files
	- /etc/namedb/named.conf
		- Configuration file
	- /etc/namedb/named.root DNS root server cache hint file
	- Zone data files
- **o** See your BIND version
	- % dig @127.0.0.1 version.bind txt chaos version.bind. 0 CH TXT "9.3.3"

## BIND Configuration – named.conf (1)

#### /etc/namedb/named.conf

- Roles of this name server Master, slave, or stub
- Global options
- Zone specific options
- named.conf is composed of following statements:
	- include, options, server, key, acl, zone, view, controls, logging, trusted-keys

### BIND Configuration – named.conf (2)

- Address Match List
	- A generalization of an IP address that can include:
		- An IP address
			- Ex. 140.113.17.1
		- An IP network with CIDR netmask
			- Ex. 140.113/16
		- o The ! character to do negate
		- o The name of a previously defined ACL
		- A cryptographic authentication key
	- Example:
		- $\circ$  {!1.2.3.4; 1.2.3/24;};
		- {128.138/16; 198.11.16/24; 204.228.69/24; 127.0.0.1;};

## BIND Configuration – named.conf include

#### The "include" statement

- Used to separate large configuration file
- Another usage is used to separate cryptographic keys into a restricted permission file
- $\bullet$  Fx:

include "/etc/namedb/rndc.key";

-rw-r--r-- 1 root wheel 4947 Mar 3 2006 named.conf -rw-r----- 1 bind wheel 92 Aug 15 2005 rndc.key

## BIND Configuration – named.conf acl

- o The "acl" statement
	- Define a class of access control
	- Define before they are used
	- Syntax

```
acl acl_name {
 address match list
```

```
};
```
• Predefined acl classes o any, localnets, localhost, none

```
 Example
```

```
acl CSnets {
```

```
140.113.235/24; 140.113.17/24; 140.113.209/24; 
140.113.24/24;
```

```
};
```

```
acl NCTUnets {
  140.113/16; 10.113/16; 140.126.237/24;
```
};

allow-transfer {localhost; CSnets; NCTUnets}; **<sup>42</sup>**

## BIND Configuration – named.conf key

- o The "key" statement
	- Define a encryption key used for authentication with a particular server
	- Syntax

```
key key-id {
  algorithm string;
  secret string;
```
}

Example:

```
key serv1-serv2 {
```

```
algorithm hmac-md5;
```

```
secret "ibkAlUA0XXAXDxWRTGeY+d4CGbOgOIr7n63eizJFHQo="
```
- }
- This key is used to
	- o Sign DNS request before sending to target
	- Validate DNS response after receiving from target

## BIND Configuration – named.conf option (1)

- o The "option" statement
	- Specify global options
	- Some options may be overridden later for specific zone or server
	- Syntax: options { option; option; }
- o There are about 50 options in BIND9
	- version "There is no version."; [real version num] version.bind. 0 CH TXT "9.3.3"
		- version.bind. 0 CH TXT "There is no version."
	- directory "/etc/namedb/db";
		- Base directory for relative path and path to put zone data files

# BIND Configuration

- named.conf option (2)
- notify yes | no  $[yes]$  Whether notify slave sever when relative zone data is changed • also-notify 140.113.235.101; [empty] Also notify this non-NS server • recursion yes | no  $[yes]$  Recursive name server • allow-recursion {address match list }; [all] **o** Finer granularity recursion setting check-names {master|slave|response action}; o check hostname syntax validity Letter, number and dash only 64 characters for each component, and 256 totally Action: o ignore: do no checking warn: log bad names but continue fail: log bad names and reject default action master fail **o** slave warn **o** response ignore

## BIND Configuration – named.conf option (3)

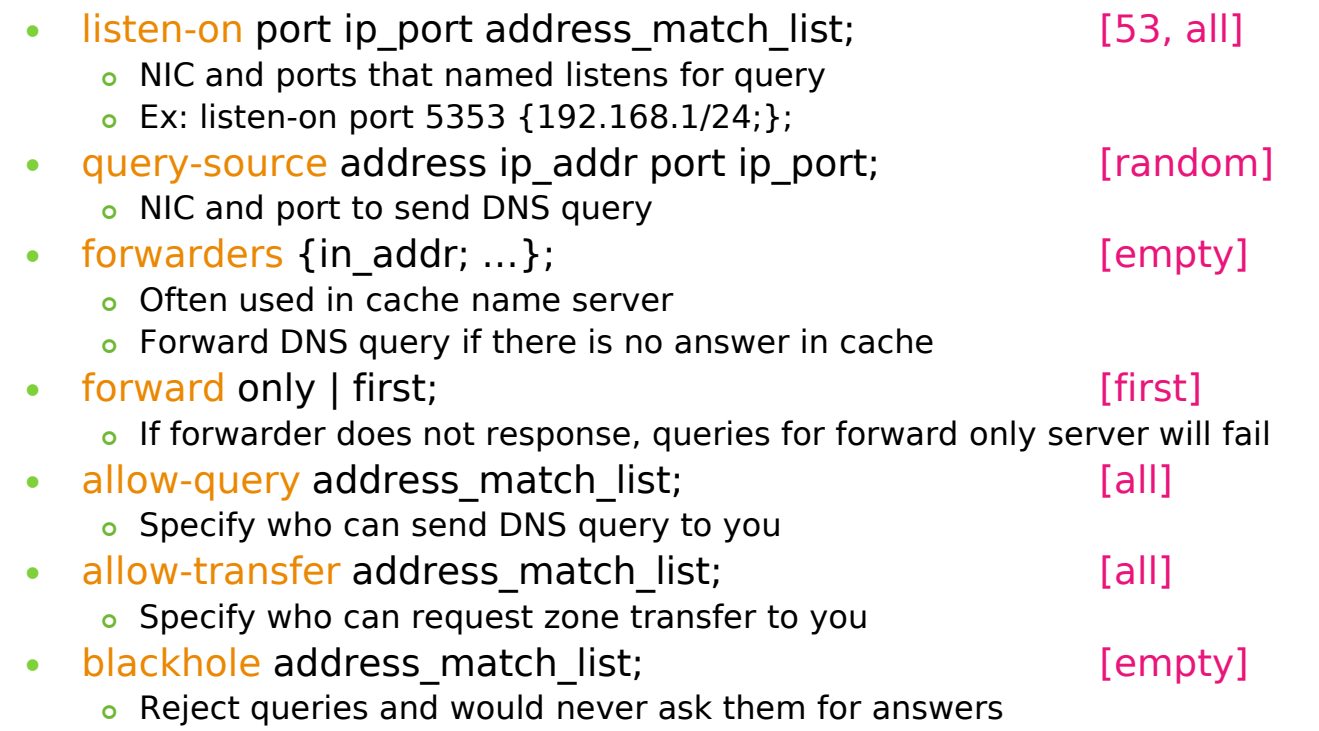

#### BIND Configuration – named.conf option (4)

- transfer-format one-answer | many-answers; [many-answers]
	- Ways to transfer data records from master to slave
	- o How many data records in single packet
- transfers-in num; [10]
- transfers-out num; example and the state of  $\lceil 10 \rceil$ 
	- Limit of the number of inbound and outbound zone transfers concurrently
- transfers-per-ns num; [2]
	- Limit of the inbound zone transfers concurrently from the same remote server
- transfer-source IP-address;
	- o IP of NIC used for inbound transfers
- serial-queries num; [4]
	- Limit of simultaneous inquiries for serial number of a zone

## BIND Configuration – named.conf server

- The "server" statement
	- Tell named about the characteristics of its remote peers
	- Syntax

```
server ip_addr {
  bogus no|yes;
  provide-ixfr yes|no; (for master)
  request-ixfr yes|no; (for slave)
  transfers num;
  transfer-format many-answers|one-answer;
  keys { key-id; key-id};
};
```
- $\cdot$  ixfr
	- Incremental zone transfer
- transfers
	- Limit of number of concurrent inbound zone transfers from that server
	- Server-specific transfers-in
- keys
	- Any request sent to the remote server is signed with this key

## BIND Configuration – named.conf zone (1)

#### The "zone" statement

- Heart of the named.conf that tells named about the zones that it is authoritative
- zone statement format varies depending on roles of named

Master or slave

Basically

```
Syntax:
zone "domain_name" \{type master | slave| stub;
     file "path";
     masters \{ip\} addr; ip addr; \};
     allow-query {address_match_list}; [all]
     allow-transfer \{ address match list\}; [all]
     allow-update {address\;match\;list}; [empty]
};
```

```
BIND Configuration
    – named.conf zone (2)
```
#### o Master server zone configuration

```
zone "ce.nctu.edu.tw" IN {
  type master;
  file "named.hosts";
  allow-query \{ any; \};allow-transfer { localhost; CS-DNS-Servers; };
  allow-update \{ none; \};
```

```
};
```
#### Slave server zone configuration

```
zone "cs.nctu.edu.tw" IN {
  type slave;
  file "cs.hosts";
  masters { 140.113.235.107; };
  allow-query \{ any; \};allow-transfer { localhost; CS-DNS-Servers; };
};
```

```
BIND Configuration
    – named.conf zone (3)
```
#### Forward zone and reverse zone

```
zone "cs.nctu.edu.tw" IN {
  type master;
  file "named.hosts";
  allow-query \{ any; \};allow-transfer { localhost; CS-DNS-Servers; };
  allow-update \{ none; \};
```

```
};
```

```
zone "235.113.140.in-addr.arpa" IN {
  type master;
  file "named.235.rev";
  allow-query \{ any; \};allow-transfer { localhost; CS-DNS-Servers; };
  allow-update \{ none; \};};
```
### BIND Configuration – named.conf zone (4)

#### Example

• In named.hosts, there are plenty of A or CNAME records

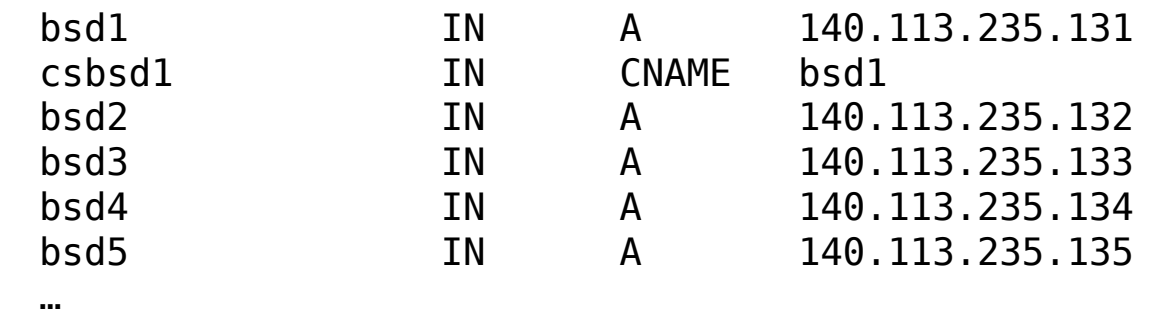

• In named.235.rev, there are plenty of PTR records

…

…

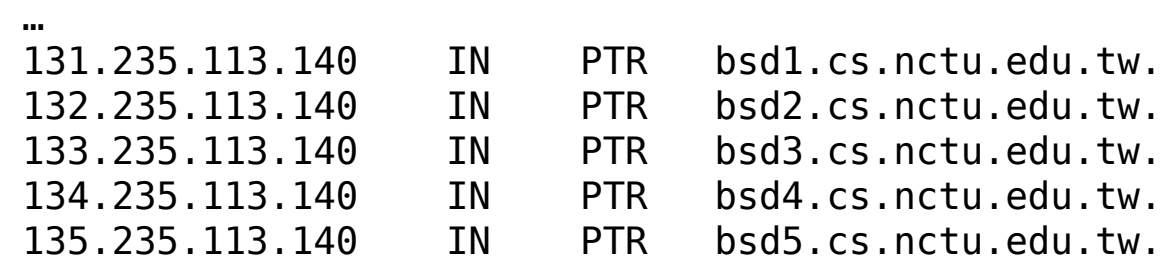

```
BIND Configuration
    – named.conf zone (5)
```
- **o** Setting up root hint
	- A cache of where are the DNS root servers zone "." IN { type hint; file "named.root"; };
- **o** Setting up forwarding zone
	- Forward DNS query to specific name server, bypassing the standard query path zone "nctu.edu.tw" IN { type forward; forward first; forwarders { 140.113.250.135; 140.113.1.1; }; }; zone "113.140.in-addr.arpa" IN { type forward; forward first; forwarders { 140.113.250.135; 140.113.1.1; }; };

```
53
```
## BIND Configuration – named.conf view (1)

#### The "view" statement

- Create a different view of DNS naming hierarchy for internal machines
	- Restrict the external view to few well-known servers
	- Supply additional records to internal users
- Also called "split DNS"
- In-order processing
	- Put the most restrictive view first
- All-or-nothing
	- All zone statements in your named.conf file must appear in the content of view

### BIND Configuration – named.conf view (2)

• Syntax

view view -name { match\_clients {address\_match\_list}; view\_options; zone\_statement;

```
};
```

```
• Example view "internal" {<br>Example match-clien
                                 match
-clients {our_nets;};
                                 recursion yes;
                                 zone "cs.nctu.edu.tw" {
                                      type master;
                                      file "named
-internal
-cs";
                                 };
                           };
                           view "external" {
                            match
-clients {any;};
                                 recursion no;
                                 zone "cs.nctu.edu.tw" {
                                      type master;
                                      file "named
-external
-cs";
                                 };
                           };
```
## BIND Configuration – named.conf controls

- The "controls" statement
	- Specify how the named server listens for control message
	- Syntax

```
controls {
```
controls {

**inet** ip addr **allow** {address match list} **keys** {key-id;};

}; • Example: key "rndc\_key" { algorithm hmac-md5; secret "GKnELuie/G99NpOC2/AXwA=="; };

```
include "/etc/named/rndc.key";
```

```
inet 127.0.0.1 allow {127.0.0.1;} keys {rndc_key;};
```

```
SYNOPSIS
```
}

rndc [-c config-file] [-k key-file] [-s server] [-p port] [-V] [-y key\_id] {command}

### Updating zone files

- Master
	- Edit zone files
		- Serial number
		- **•** Forward and reverse zone files for single IP
	- Do "rndc reload"
		- o "notify" is on, slave will be notify about the change
		- "notify" is off, refresh timeout, or do "rndc reload" in slave

#### Zone transfer

- DNS zone data synchronization between master and slave servers
- AXFR (all zone data are transferred at once, before BIND8.2)
- IXFR (incremental updates zone transfer)
- TCP port 53 **57**

### Non-byte boundary (1)

o In normal reverse configuration:

- named.conf will define a zone statement for each reverse subnet zone and
- Your reverse db will contains lots of PTR records
- Example:

```
zone "1.168.192.in-addr.arpa." {
    type master;
    file "named.rev.1":
    allow-query {any;};
    allow-update {none;};
    allow-transfer {localhost;};
};
```
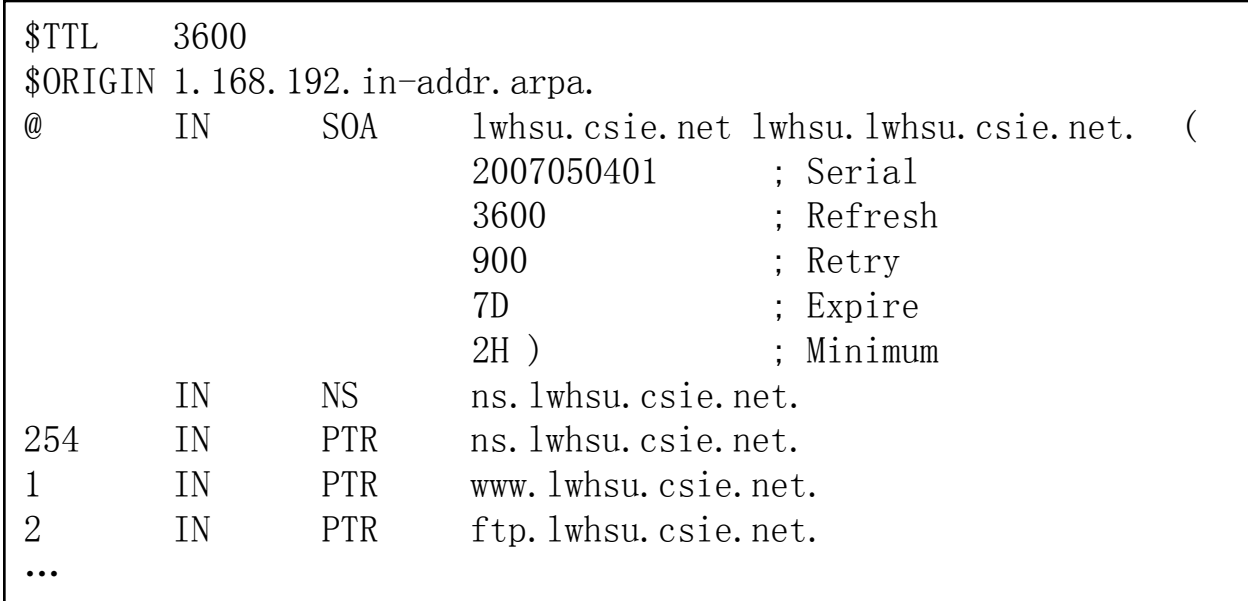

#### Non-byte boundary (2)

- What if you want to delegate 192.168.2.0 to another subdomain
	- Parent
		- **Remove** forward db about 192.168.2.0/24 network
			- o Fx:

pc1.lwhsu.csie.net. IN A 192.168.2.35 pc2.lwhsu.csie.net. IN A 192.168.2.222

- **Remove** reverse db about 2.168.192.in-addr.arpa
	- o Fx:

…

…

35.2.168.192.in-addr.arpa. IN PTR pc1.lwhsu.csie.net. 222.2.168.192.in-addr.arpa. IN PTR pc2.lwhsu.csie.net.

- Add glue records about the name servers of sub-domain
	- Ex: in zone db of "lwhsu.csie.net"

sub1 IN NS ns.sub1.lwhsu.csie.net.

ns.sub1 IN  $A = 192.168.2.1$ 

Ex: in zone db of "168.192.in-addr.arpa."

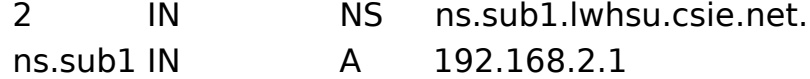

#### Non-byte boundary (3)

- What if you want to delegate 192.168.3.0 to four subdomains (a /26 network)
	- $\cdot$  192.168.3.0 ~ 192.168.3.63 ns.sub1.lwhsu.csie.net.
	- $\cdot$  192.168.3.64  $\sim$  192.168.3.127 ns.sub2.lwhsu.csie.net.
	- $\cdot$  192.168.3.128  $\sim$  192.168.3.191 ns.sub3.lwhsu.csie.net.
	- $\cdot$  192.168.3.192 ~ 192.168.3.255
		- ns.sub4.lwhsu.csie.net.

#### o It is easy for forward setting

- In zone db of lwhsu.csie.net
	-
	-
- 
- 
- o sub1 IN NS ns.sub1.lwhsu.csie.net.
- **o** ns.sub1 IN A 1921.68.3.1
	-
- 
- o sub2 IN NS ns.sub2.lwhsu.csie.net.
- **o** ns.sub2 IN A 192.168.3.65
- …

### Non-byte boundary (4)

#### o Non-byte boundary reverse setting • Method1

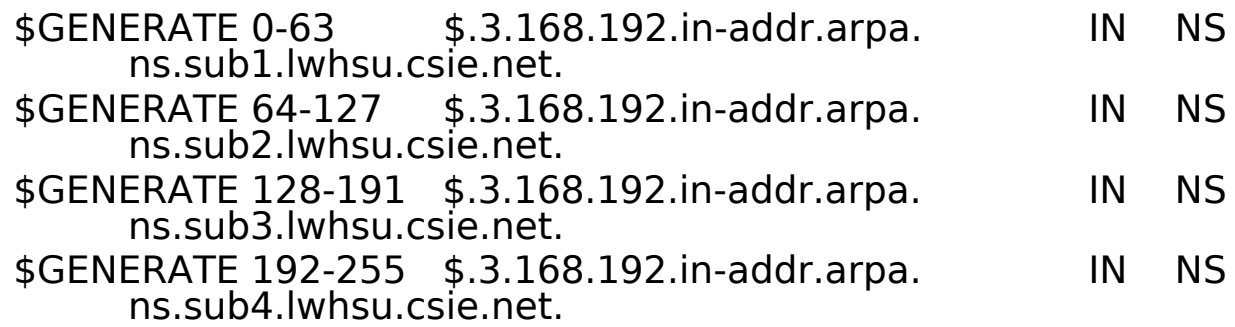

#### And

```
zone "1.3.168.192.in-addr.arpa." {
  type master;
  file "named.rev.192.168.3.1";
};
```

```
; named.rev.192.168.3.1
```

```
@ IN SOA sub1.lwhsu.csie.net. root.sub1.lwhsu.csie.net. 
  (1;3h;1h;1w;1h)
```

```
IN NS ns.sub1.lwhsu.csie.net.
```
#### Non-byte boundary (5)

#### • Method2

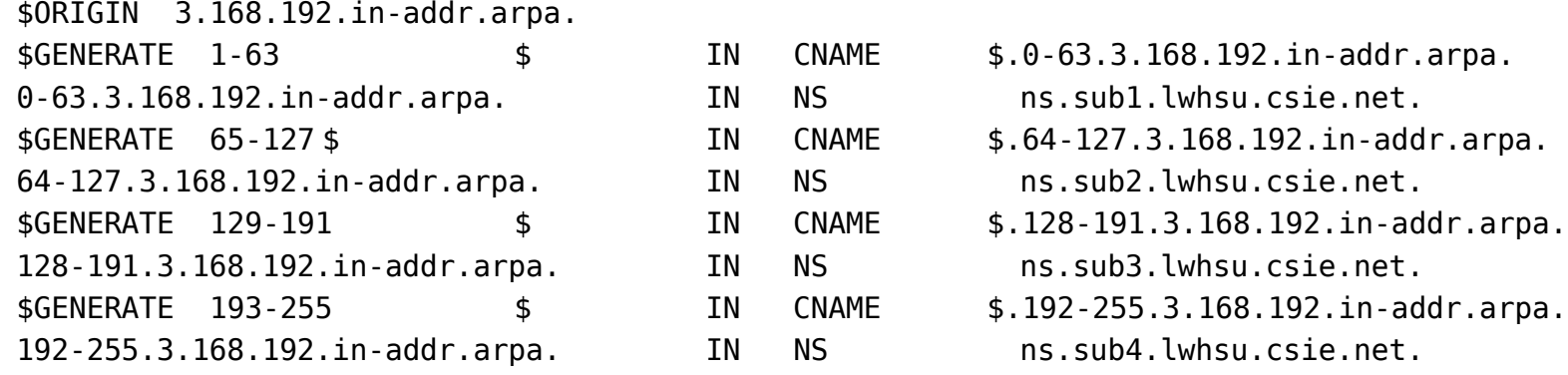

```
zone "0-63.3.168.192.in-addr.arpa." {
   type master;
   file "named.rev.192.168.3.0-63";
};
```
; named.rev.192.168.3.0-63  $\emptyset$  IN SOA sub1.lwhsu.csie.net. root.sub1.lwhsu.csie.net.  $(1;3h;1h;1w;1h)$ IN NS ns.sub1.lwhsu.csie.net. 1 IN PTR www.sub1.lwhsu.csie.net. 2 IN PTR abc.sub1.lwhsu.csie.net. …

# **BIND Security**

#### **Security** – named.conf security configuration

#### **o** Security configuration

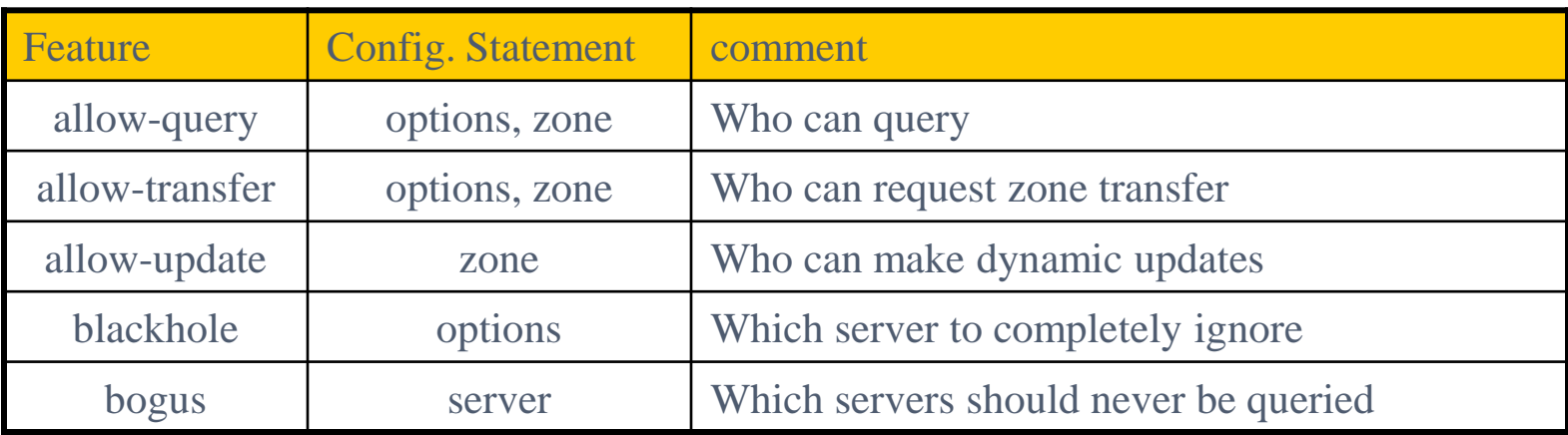

## **Security** – With TSIG (1)

- TSIG (Transaction SIGnature)
	- Developed by IETF (RFC2845)
	- Symmetric encryption scheme to sign and validate DNS requests and responses between servers
	- Algorithm in BIND9 HMAC-MD5, DH (Diffie Hellman)
	- Usage
		- o Prepare the shared key with dnssec-keygen
		- Edit "key" statement
		- Edit "server" statement to use that key
		- Edit "zone" statement to use that key with:
			- **allow-query**
			- allow-transfer
			- allow-update

## **Security** – With TSIG (2)

- TSIG example (dns1 with dns2)
	- 1. % dnssec-keygen a  $HMAC-MD5 b$  128 n HOST cs

% dnssec-keygen -a HMAC-MD5 -b 128 -n HOST cs Kcs.+157+35993 % cat Kcs.+157+35993.key cs. IN KEY 512 3 157  $oQRab/QqXHVhkyXi9uu8hg==$ 

% cat Kcs.+157+35993.private Private-key-format: v1.2 Algorithm: 157 (HMAC MD5) Key: oQRab/QqXHVhkyXi9uu8hg==

#### 2. Edit /etc/named/dns1-dns2.key

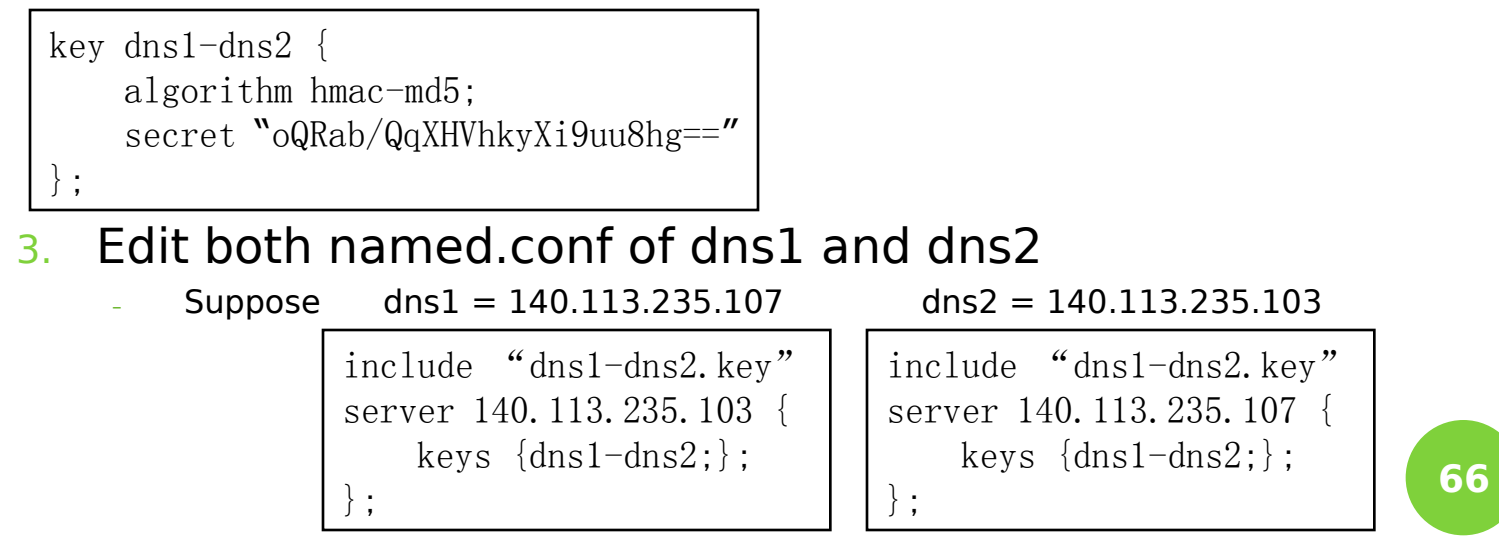

## **BIND Debugging and Logging**

# Logging (1)

- Terms
	- Channel
		- A place where messages can go
		- Ex: syslog, file or /dev/null
	- Category
		- A class of messages that named can generate
		- Ex: answering queries or dynamic updates
	- Module
		- o The name of the source module that generates the message
	- Facility
		- syslog facility name
	- **Severity** 
		- **o** Priority in syslog
- **o** Logging configuration
	- Define what are the channels
	- Specify where each message category should go
- When a message is generated
	- It is assigned a "category", a "module", a "severity"
	- It is distributed to all channels associated with its category **<sup>68</sup>**

## Logging (2)

- o The "logging" statement
	- Either "file" or "syslog" in channel sub-statement

size:

- ex: 2048, 100k, 20m, 15g, unlimited, default
- facility:
	- $\bullet$  ex: local0 ~ local7
- severity:
	- o critical, error, warning, notice, info, debug, dynamic

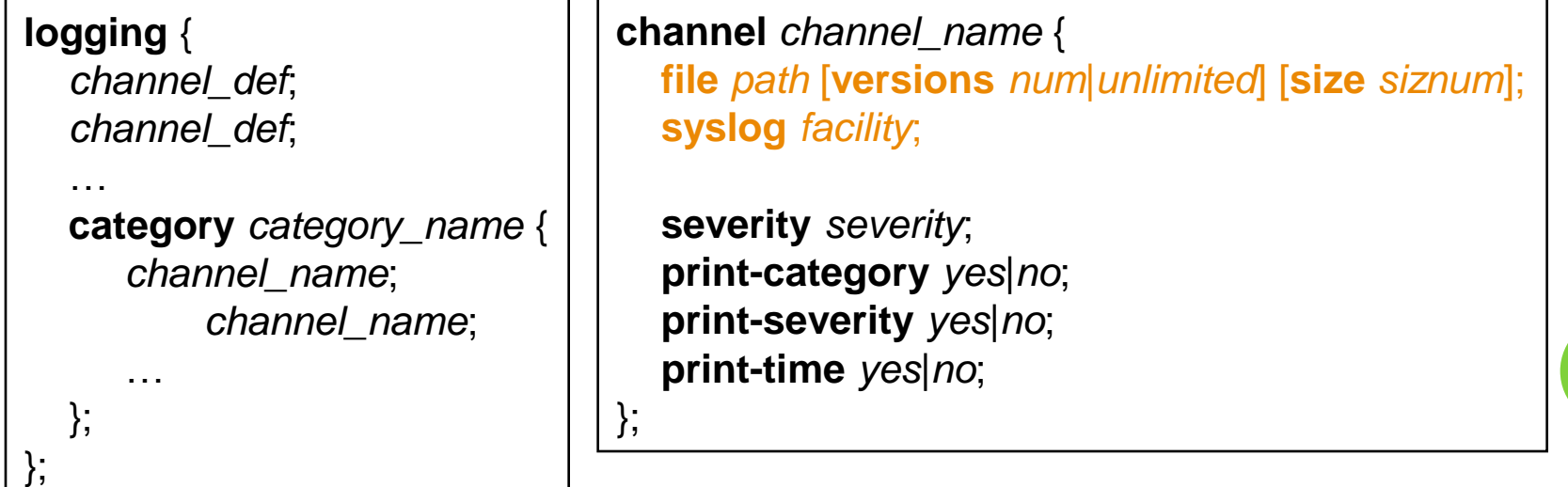

# Logging (3)

#### **o** Predefined channels

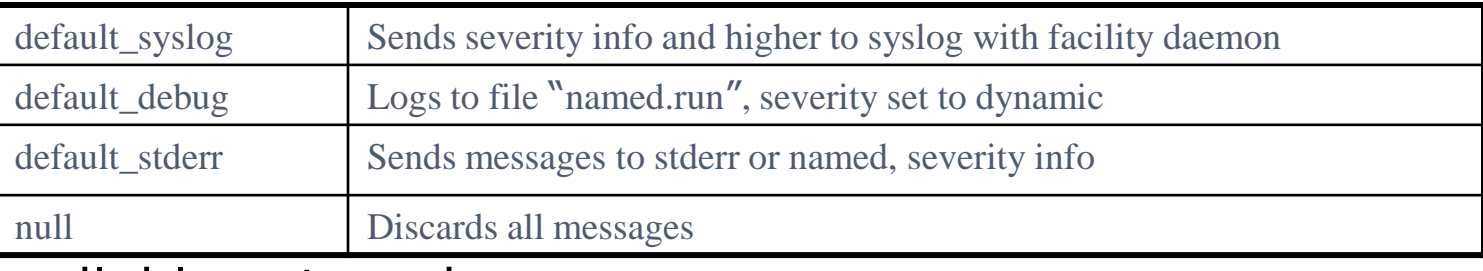

#### Available categories

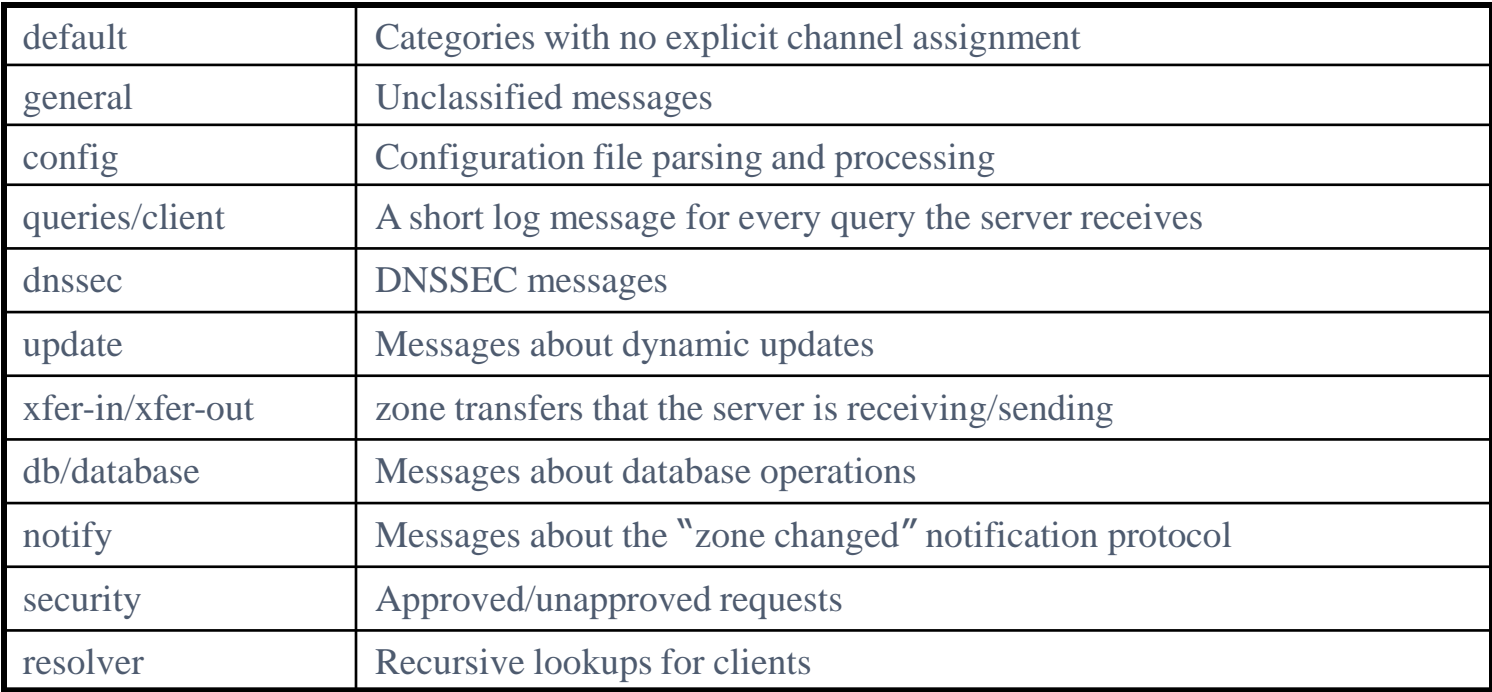

# Logging (4)

#### Example of logging statement

```
logging {
   channel security-log {
       file "/var/named/security.log" versions 5 size 10m;
       severity info;
       print-severity yes;
       print-time yes;
   };
   channel query-log {
       file "/var/named/query.log" versions 20 size 50m;
       severity info;
       print-severity yes;
       print-time yes;
   };
   category default \{ default syslog; default debug; };
   category general { default syslog; };
   category security { security-log; };
   category client { query-log; };
   category queries { query-log; };
   category dnssec { security-log; };
};
```
#### Debug

- **o** Named debug level
	- From 0 (debugging off)  $\sim 11$  (most verbose output)
	- % named -d2 (start named at level 2)
	-
	-
	-

• % rndc trace (increase debugging level by 1) • % rndc trace 3 (change debugging level to 3) • % rndc notrace (turn off debugging)

- **o** Debug with "logging" statement
	- Define a channel that include a severity with "debug" keyword
		- Ex: severity debug 3
		- All debugging messages up to level 3 will be sent to that particular channel
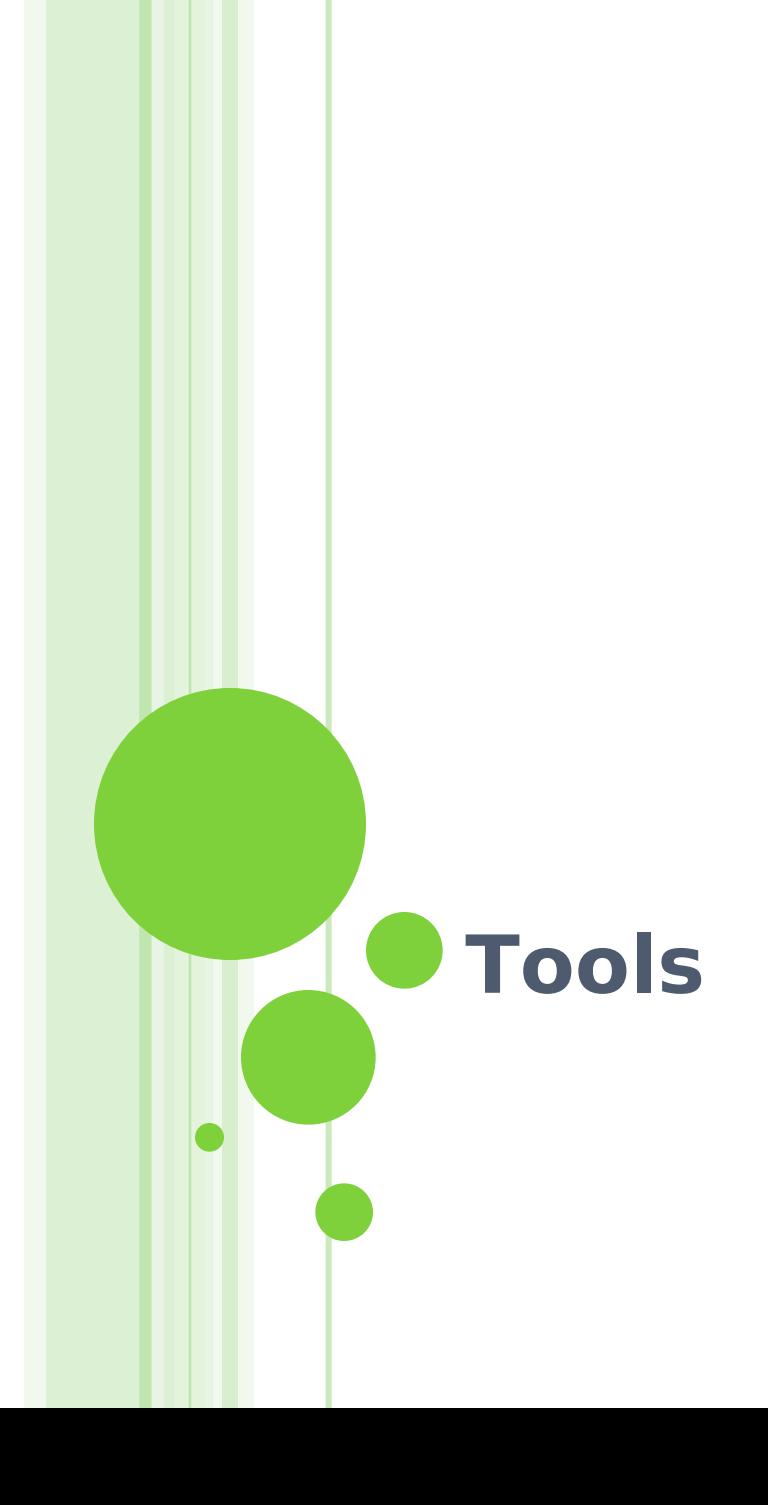

# Tools

# – nslookup

- o Interactive and Non-interactive
	- Non-Interactive
		- % nslookup cs.nctu.edu.tw.
		- % nslookup –type=mx cs.nctu.edu.tw.
		- % nslookup –type=ns cs.nctu.edu.tw. 140.113.1.1

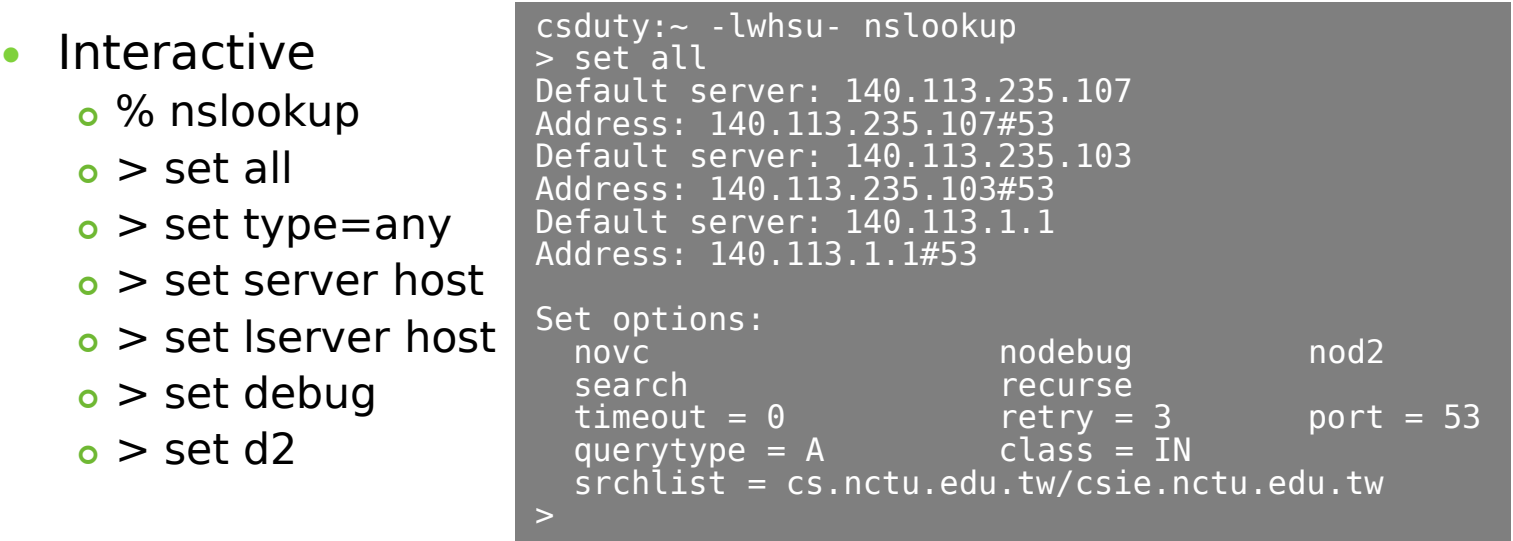

# Tools

– dig

### Usage

- % dig cs.nctu.edu.tw
- % dig cs.nctu.edu.tw mx
- % dig @ns.nctu.edu.tw cs.nctu.edu.tw mx
- % dig -x 140.113.209.3
	- o Reverse query

### o Find out the root servers

• % dig @a.root-servers.net . ns

### Tools – host

#### host command

- % host cs.nctu.edu.tw.
- % host –t mx cs.nctu.edu.tw.
- % host 140.113.1.1
- % host  $-$  v 140.113.1.1

# **Miscellaneous**

## SSHFP record

#### o RFC4255

#### o ssh config

- VerifyHostKeyDNS ask
- o dns/sshfp

knight:~ -lwhsu- dig anoncvs.tw.freebsd.org sshfp

;; ANSWER SECTION: anoncvs.tw.freebsd.org. 259200 IN CNAME freebsd.cs.nctu.edu.tw.<br>freebsd.cs.nctu.edu.tw. 3600 IN SSHFP 2 1 2723C6CF4EF655A6A5B freebsd.cs.nctu.edu.tw. 3600 IN SSHFP 2 1 2723C6CF4EF655A6A5BE86CC9E039F1762450FE9

knight:~ -lwhsu- cvs -d anoncvs@anoncvs.tw.freebsd.org:/home/ncvs co ports The authenticity of host 'anoncvs.tw.freebsd.org (140.113.17.209)' can't be established. DSA key fingerprint is e8:3b:29:7b:ca:9f:ac:e9:45:cb:c8:17:ae:9b:eb:55. Matching host key fingerprint found in DNS. Are you sure you want to continue connecting (yes/no)?

### DNS Accept filters

- **accf** dns(9)
- buffer incoming DNS requests until the whole first request is present options INET options ACCEPT\_FILTER\_DNS kldload accf\_dns o Currently only on 8-CURRENT

### Other references & tools

- Administrator's Reference Manual
	- https://www.isc.org/software/bind/documentation

FAQ

- https://www.isc.org/faq/bind
- DNS for Rocket Scientists
	- http://www.zytrax.com/books/dns/
- Swiss army knife internet tool
	- http://www.robtex.com/
- **o DNS Network Tools** 
	- http://dnsstuff.com/